## **Backend**

Her en hurtig gennemgang af backend.

Gå ti[l http://klokkerholminfo.dk/administrator](http://klokkerholminfo.dk/administrator)

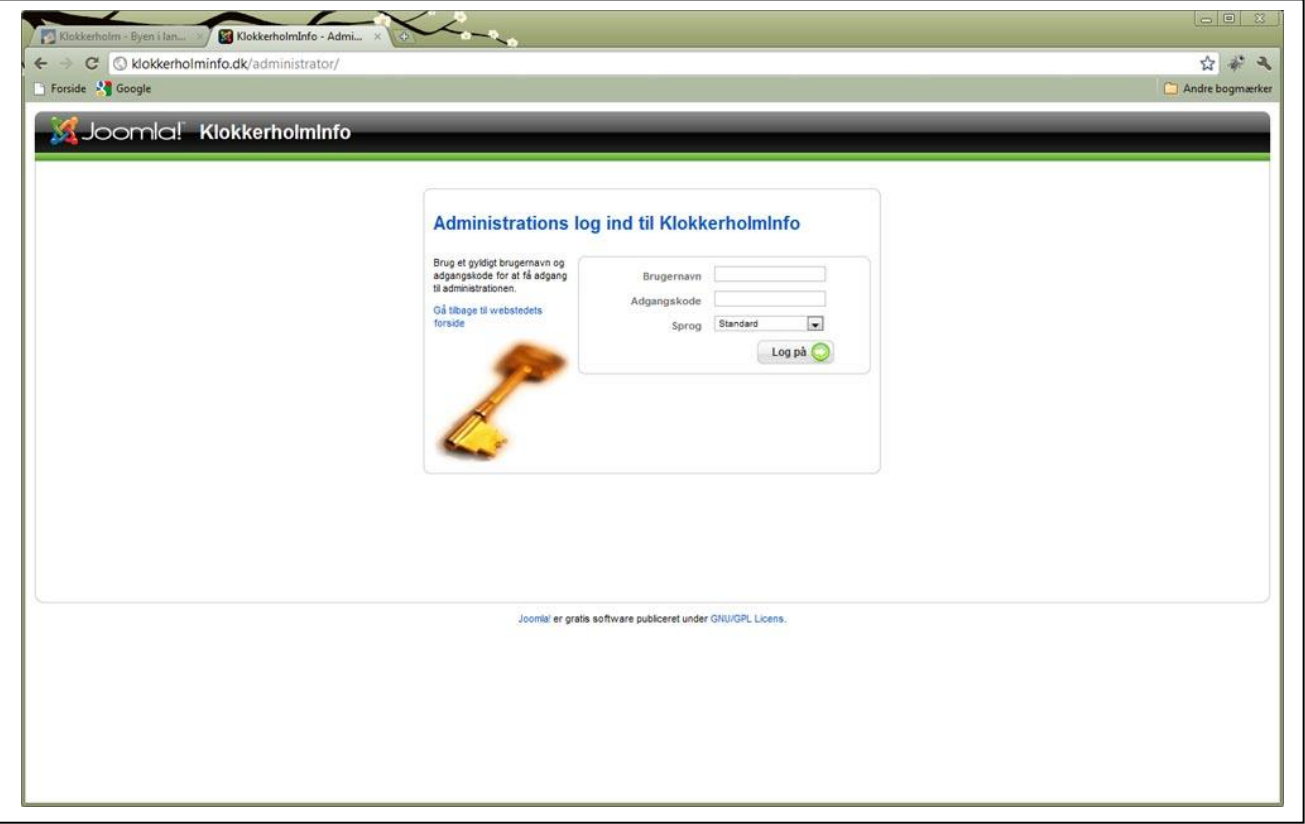

Log ind med dit brugernavn og adgangskode.

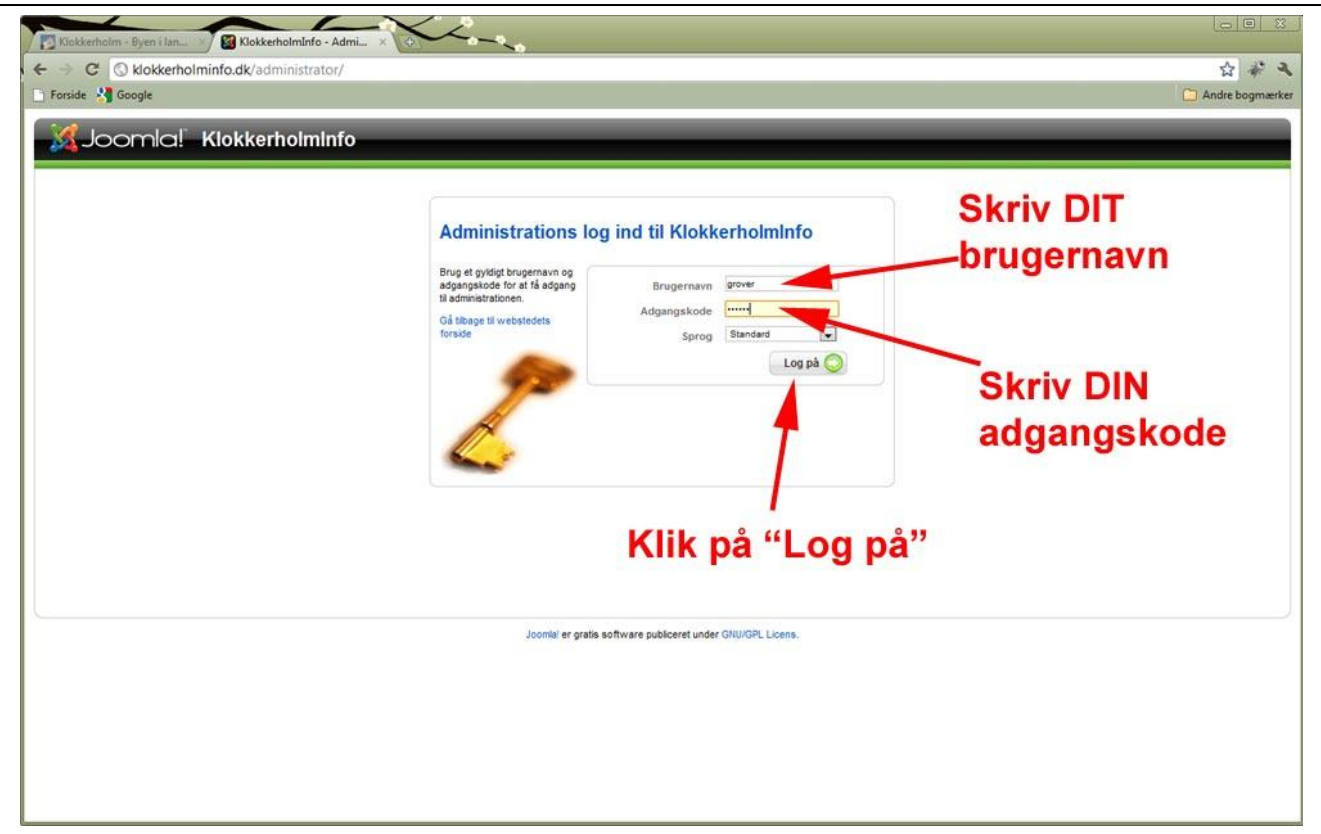

Du vil nu se dette skærmbillede (kontrolpanel).

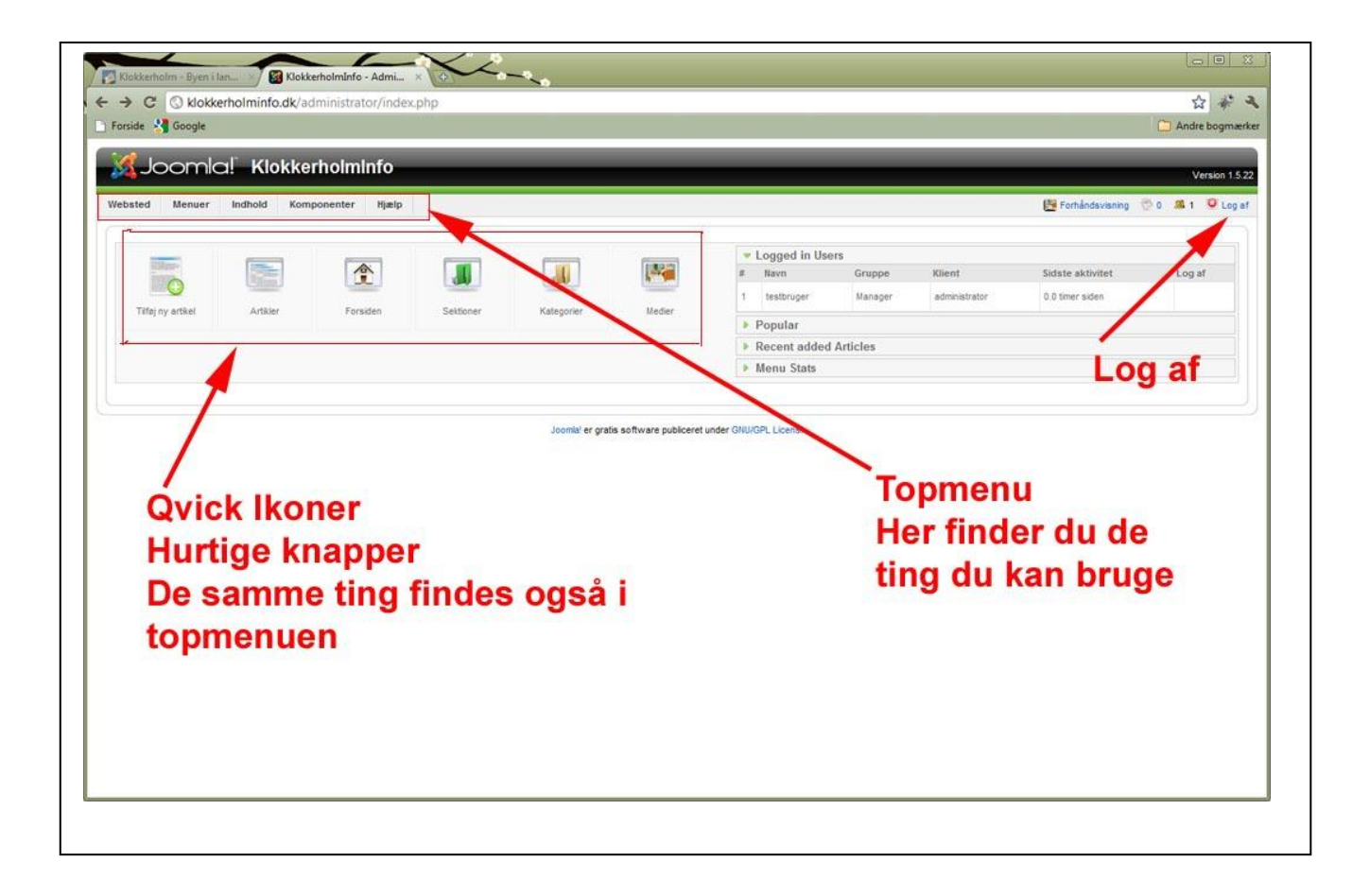

To måder at gøre det samme på.

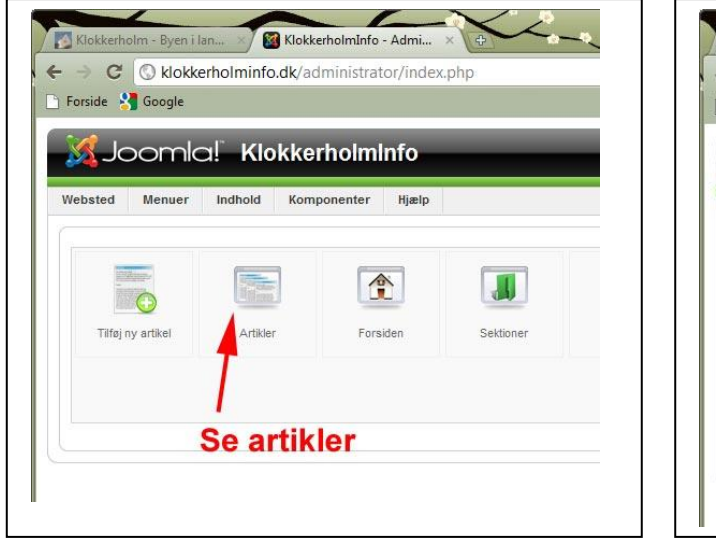

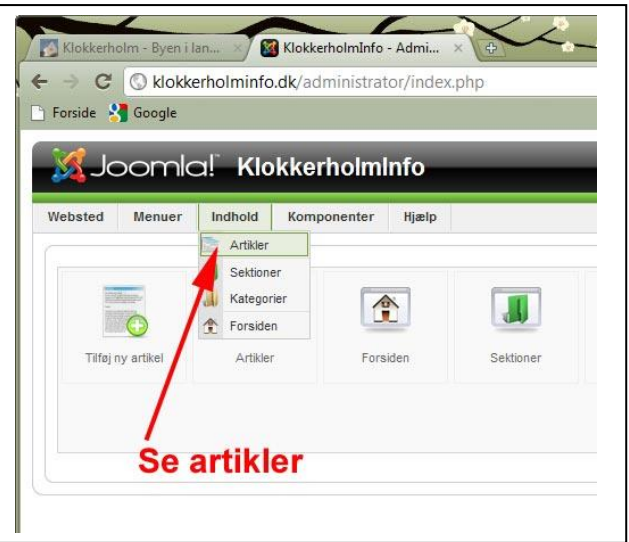

Her finder du kalenderen.

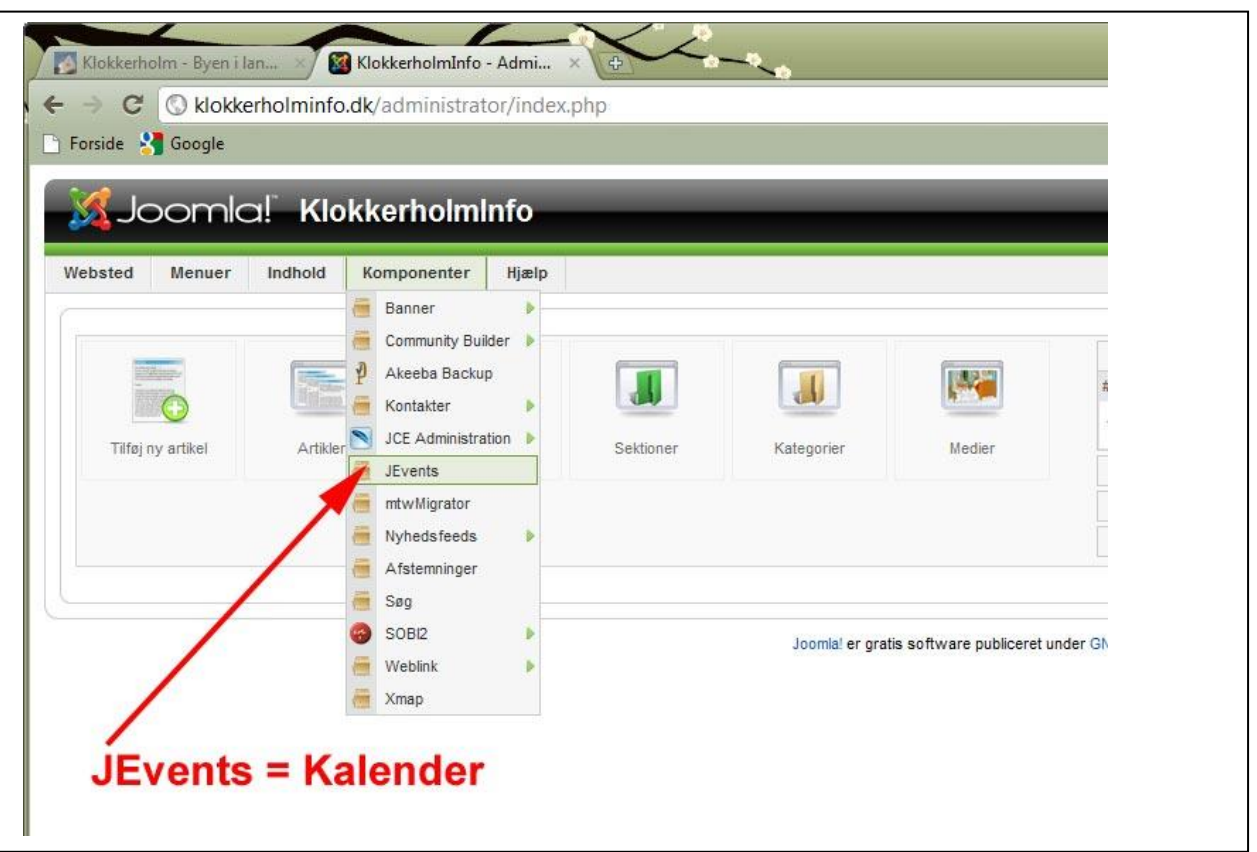

Prøv at gå på opdagelse i de forskellige menupunkter.

Når man arbejder i backend, skal man undlade at bruge "Tilbage knappen" i browseren, men bruge de knapper som findes i systemet. Hvis en er i gang med at redigere en artikel, vil denne artikel være låst så andre ikke kan åbne den samme artikel. Hvis man ikke bruger "Gem – Anvend – Luk" så vil artiklen forsat være låst for andre.

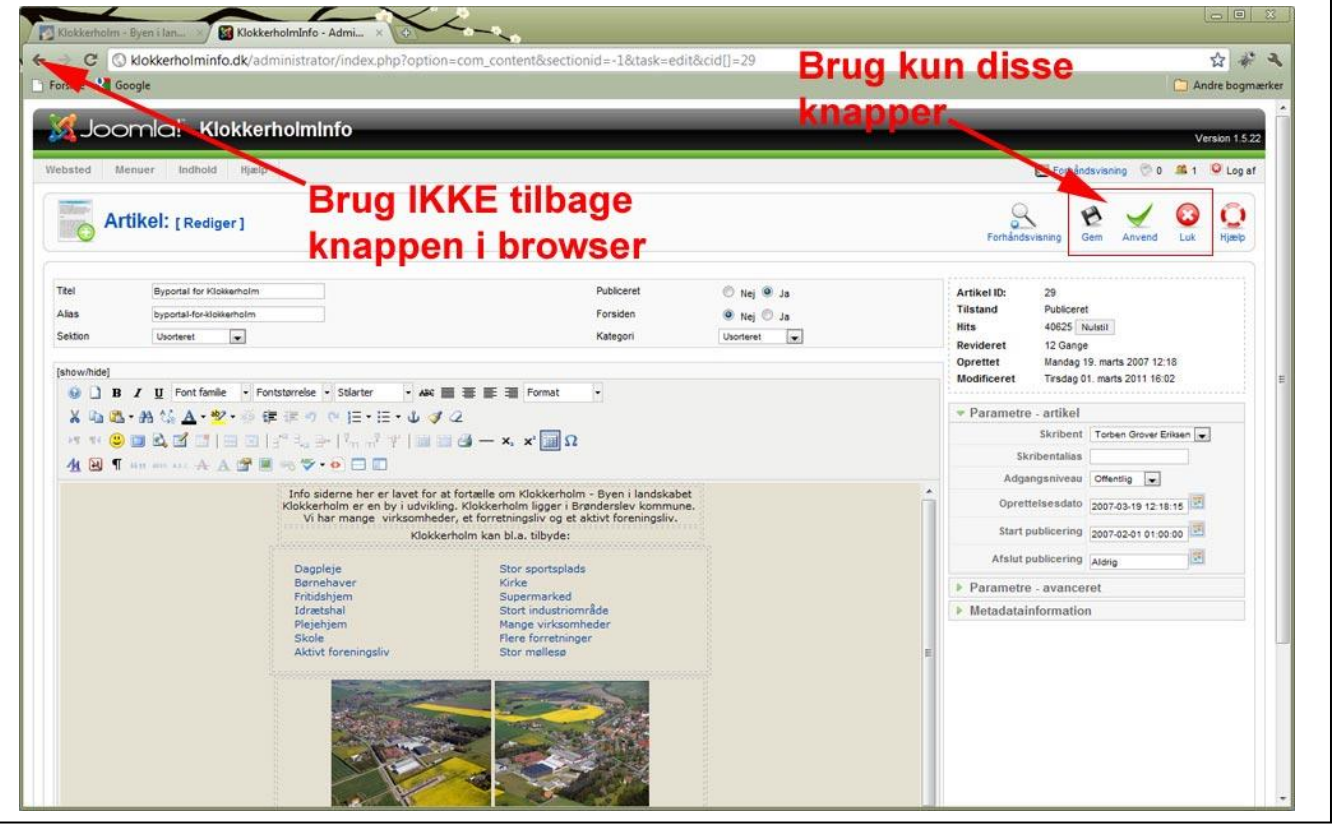

Så der sker altså ikke noget ved at åbne en artikel, bare du bruger knappen "Luk" bagefter, så er der ikke sket nogen forandring.

Du kan komme tilbage til backends forside her

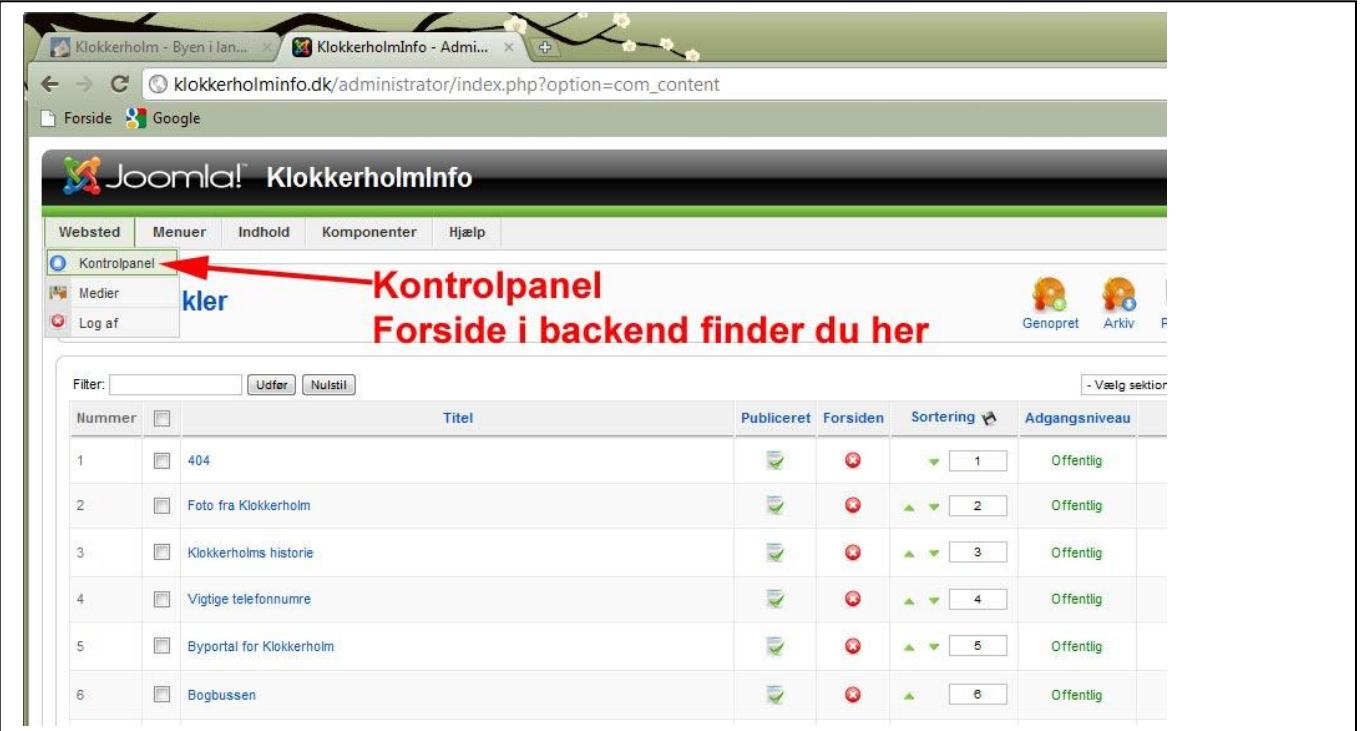

Når du er færdig i backend, er det en god ide at "logge af" øverst til højre

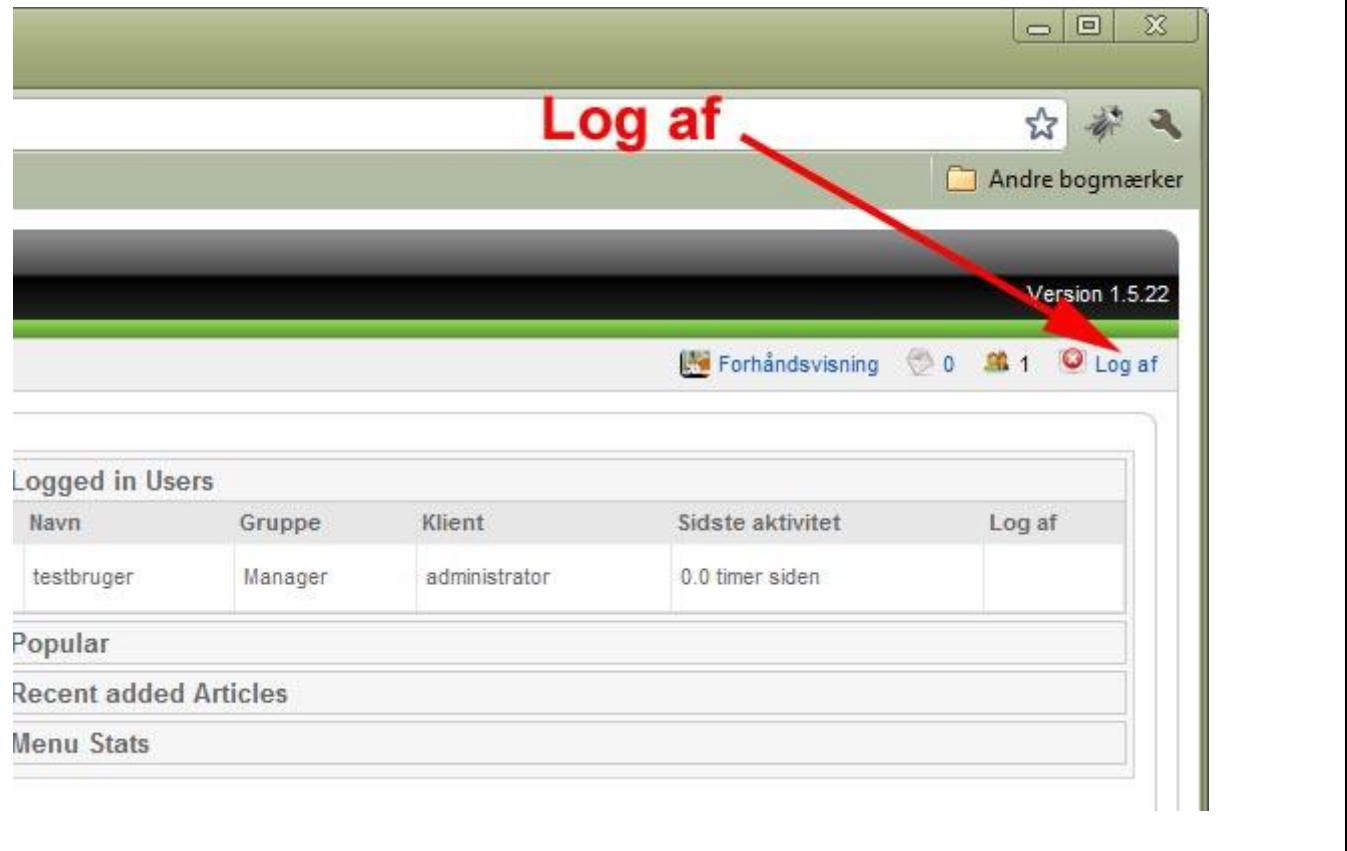